## **Mathcad PRIME 2.0 installeerimise juhend**

- 1. Tõmmake alla 32-bitine Mathcad Prime 2.0: http://www.e-uni.ee/mathcad/prime2.0/MED-60893‐CD‐210\_F000\_32‐bit.zip;
- 2. Pakkige see lahti;
- 3. Käivitage installer setup.exe;
- 4. Vajutage Next ning nõustuge litsentsitingimustega;
- 5. Kui jõuate litsentsitüübi valiku lehele valige "FLEXnet server/License file" ja vajutage Next;  $\boxed{1}$  PTC.Setup - Mathcad Prime 2.0 (F000)

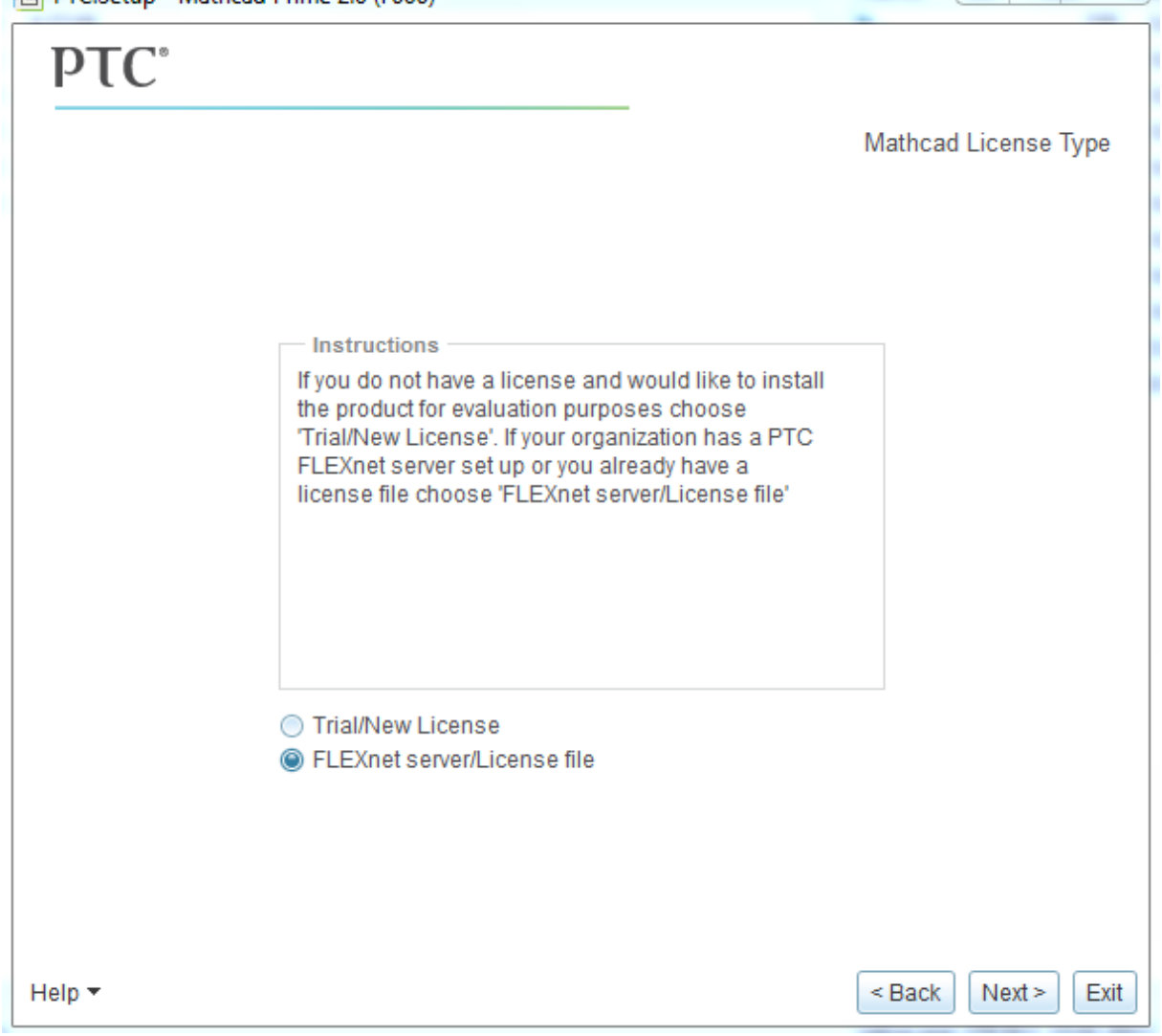

6. Valige vastavalt oma soovile kas tüüpiline või kohandatud install ning vajutage Next. Avaneb litsentsiserveri konfigureerimise aken;

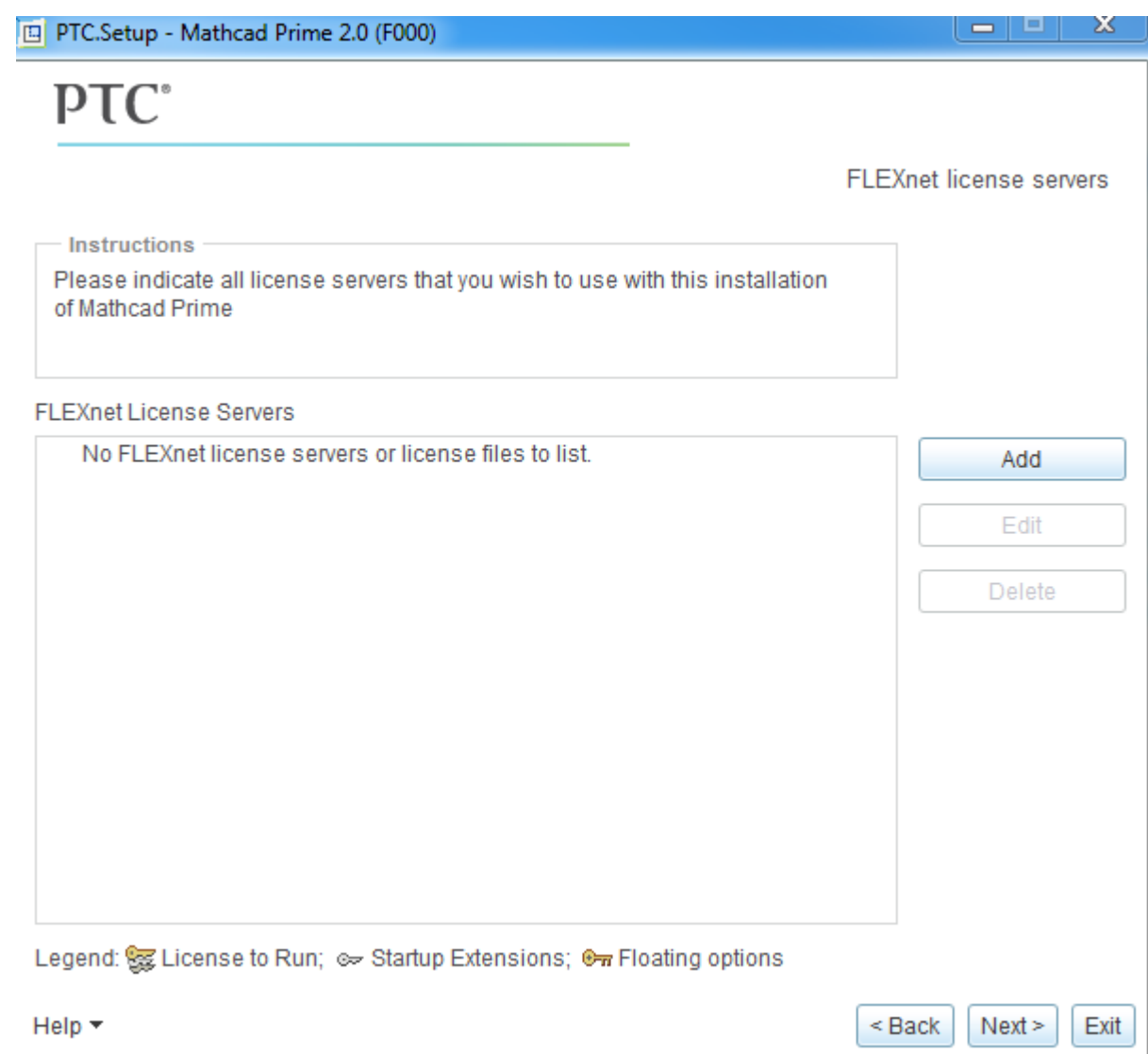

7. Vajutage Add ning valige "Single license server". License serveriks määrake mc15.e‐uni.ee ja pordiks 7788;

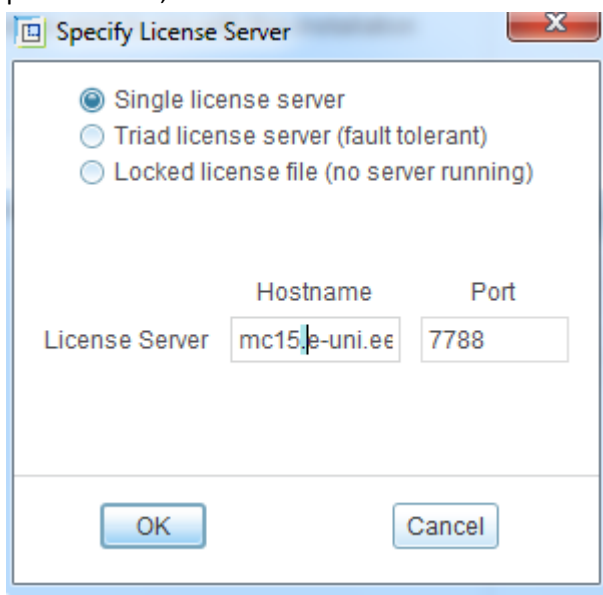

8. Vajutage OK. Natukese aja pärast kuvatakse litsentsiserveri konfigureerimise aknas uut litsentsiserverit;

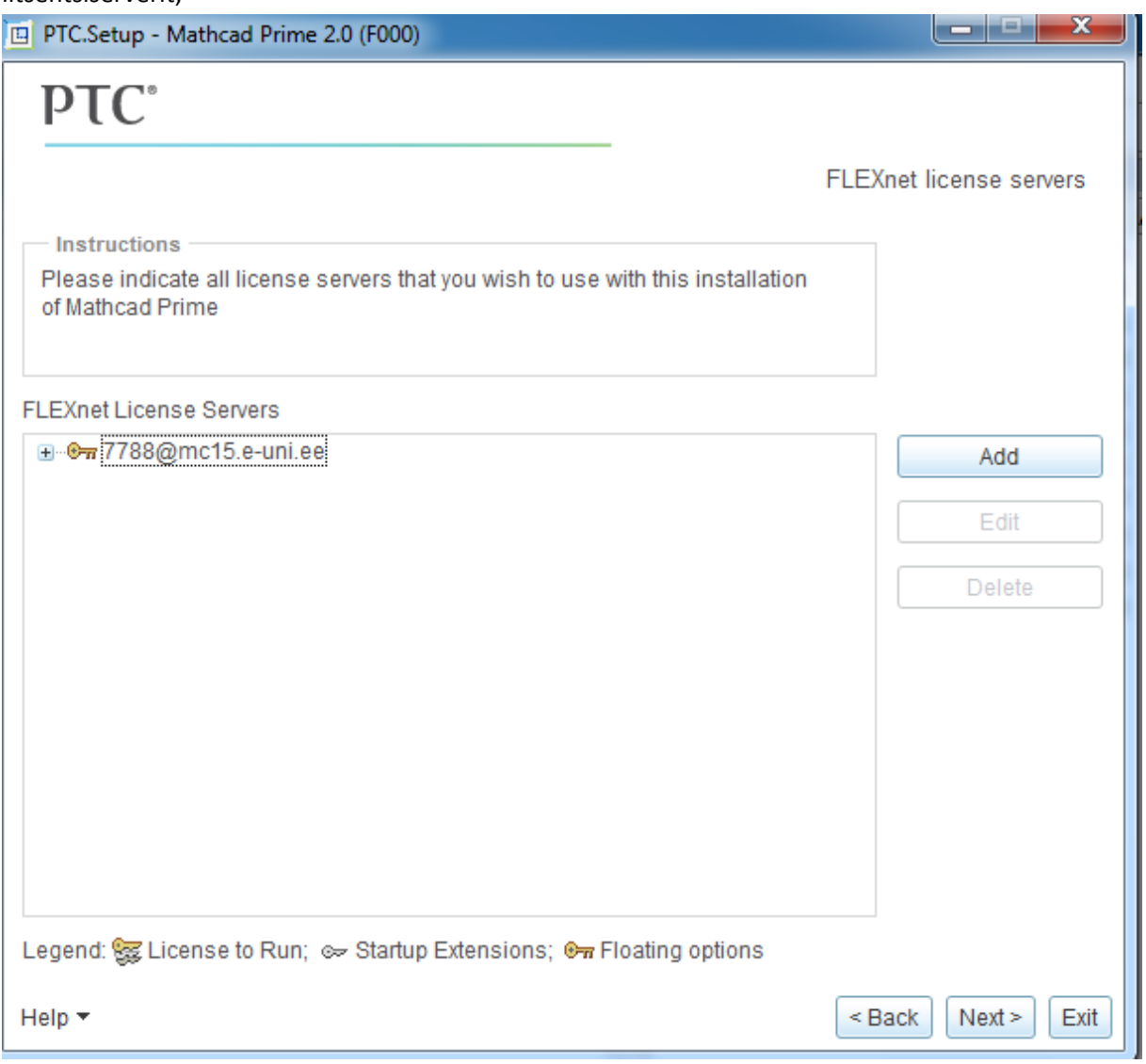

9. Vajutage Next ning jätkake installimist.